# 1. ACCESSO AL SISTEMA SOL

SOL è il modulo on-line utilizzato dagli studenti per l'accesso ai servizi erogati da ADSU L'Aquila.

All'accesso lo studente dovrà indicare selezionare la modalità di accesso opportuna.

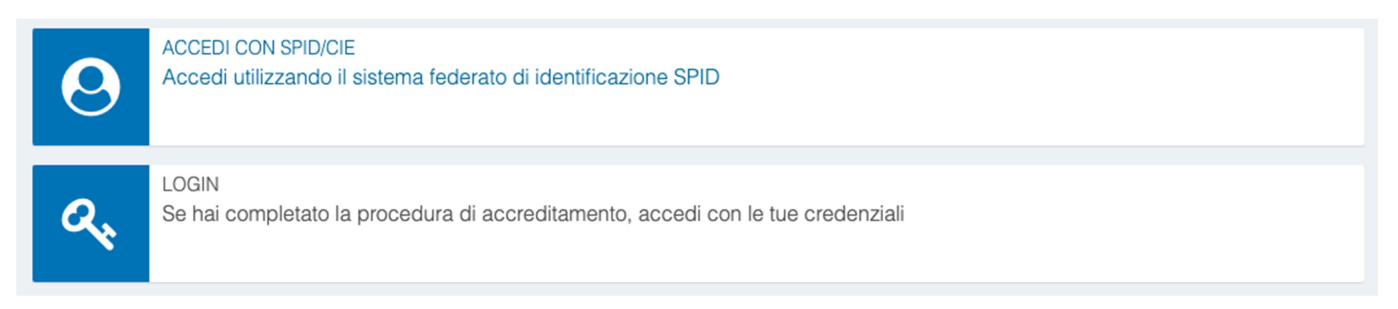

Lo studente che accede per la prima volta al sistema sia tramite SPID che tramite la procedura di Accreditamento dovrà fornire i propri dati anagrafici utilizzando una procedura guidata e di immediato utilizzo.

## 2. ATTIVAZIONE APP

Lo studente, dopo aver effettuato l'accesso al sistema SOL, potrà accedere alle varie funzionalità offerte dall'ambiente.

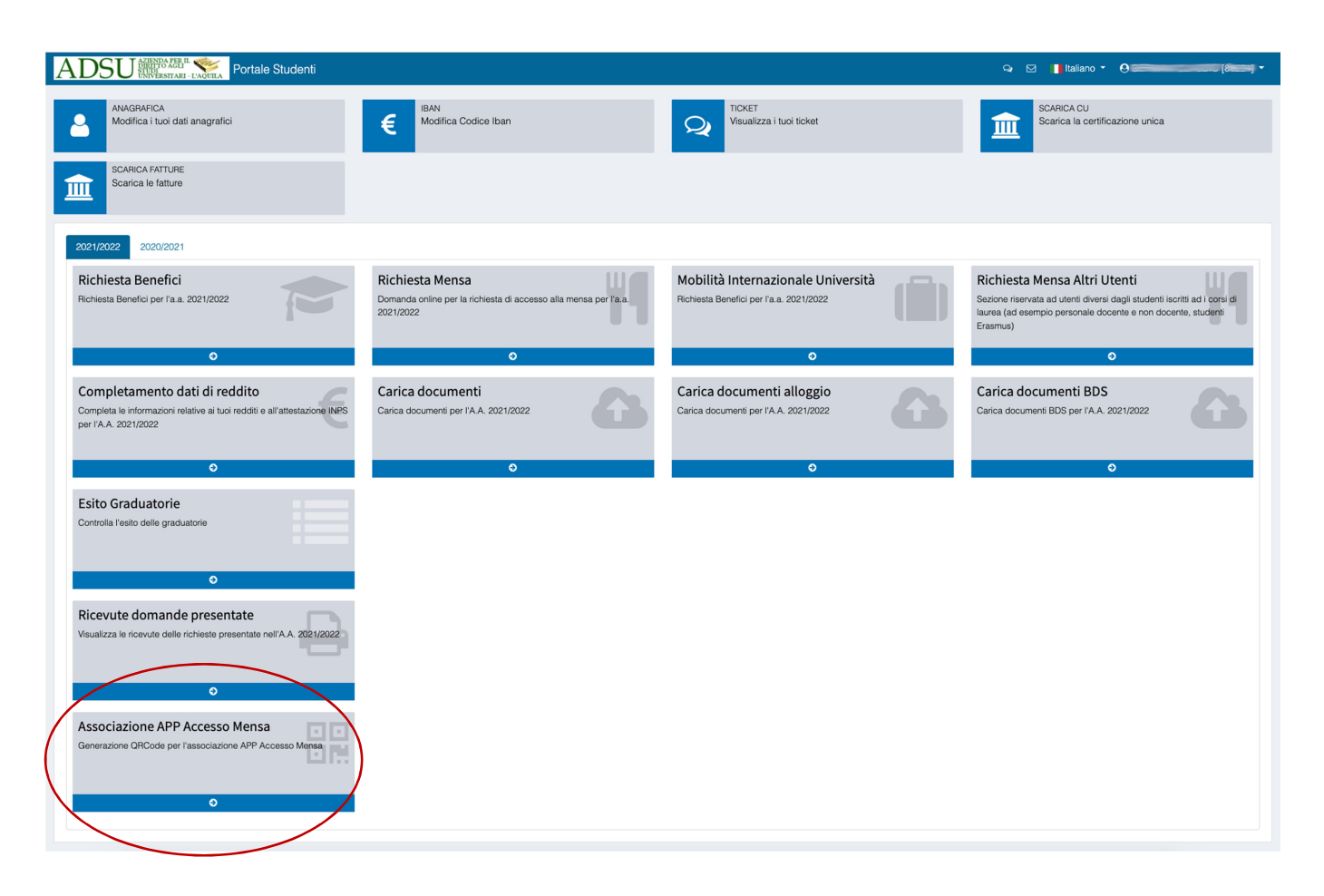

Nello specifico, per attivare l'APP per l'accesso alla mensa, dovrà utilizzare la funzione "Attivazione APP Accesso Mensa". L'accesso sarà consentito solo agli studenti con un diritto di fruizione valido.

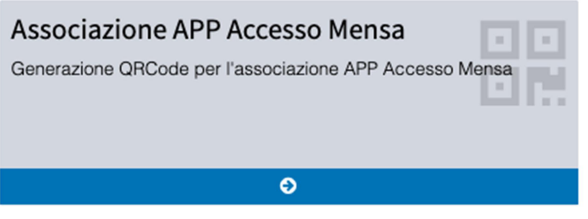

Sarà qui possibile associare l'APP, precedentemente scaricata sul proprio dispositivo mobile, alla propria utenza del sistema SOL.

La pagina di associazione riporta i link agli Store per effettuare l'installazione dell'APP e le istruzioni per procedere con l'associazione.

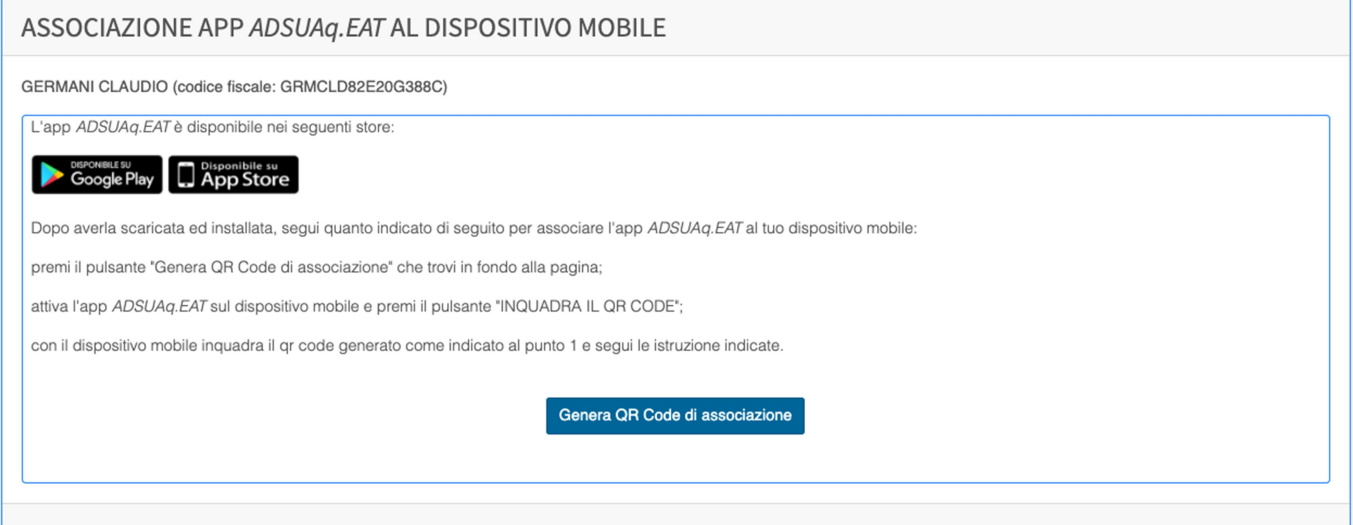

L'associazione avverrà inquadrando, tramite l'APP precedentemente scaricata, il QrCode generato premendo il pulsante "Genera QR Code di associazione".

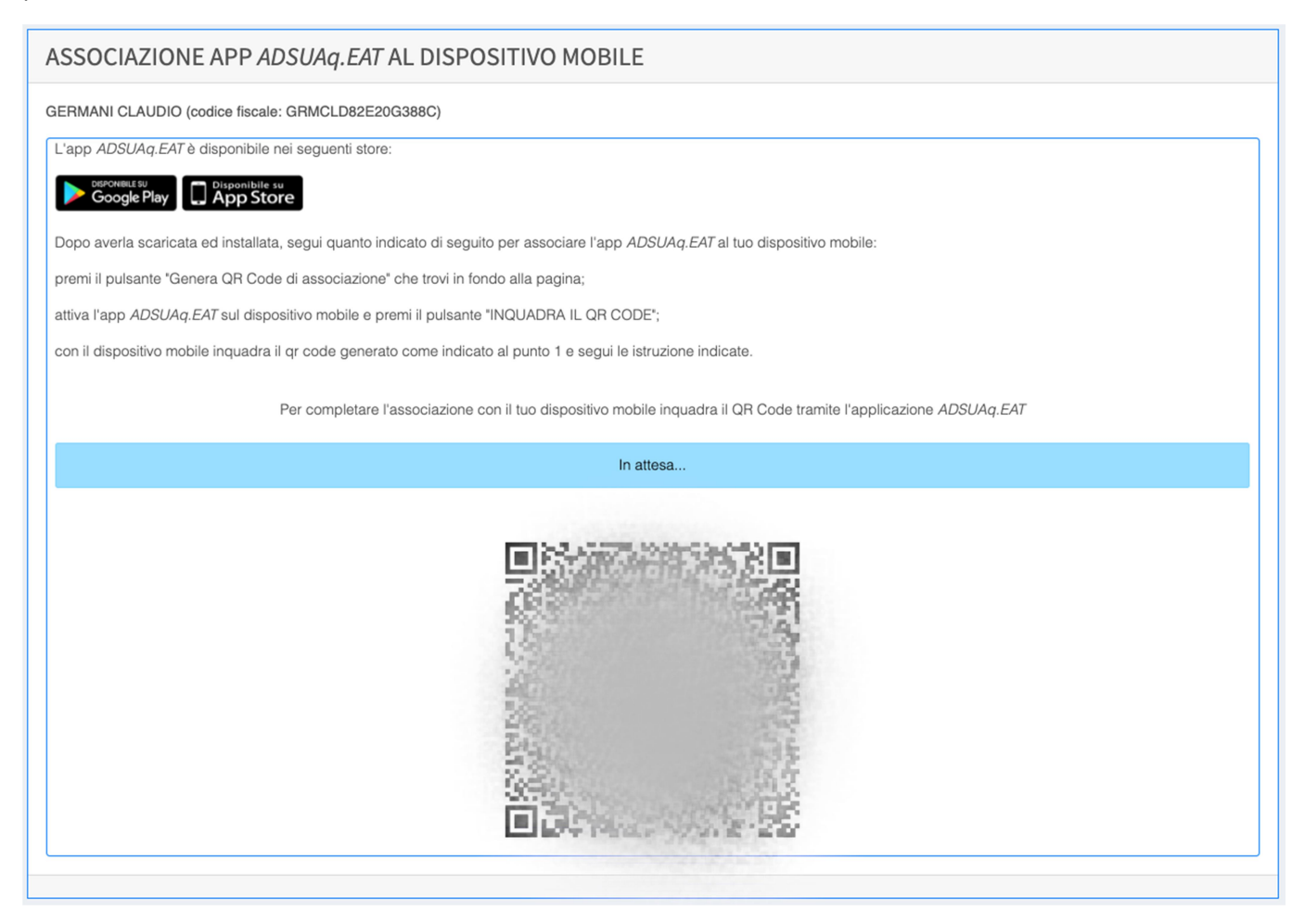

## 3. APP

#### Associazione

Al primo accesso è necessario associare l'APP al proprio profilo inquadrando il QrCode generato nella propria area riservata SOL nella sezione "Attivazione APP Accesso Mensa".

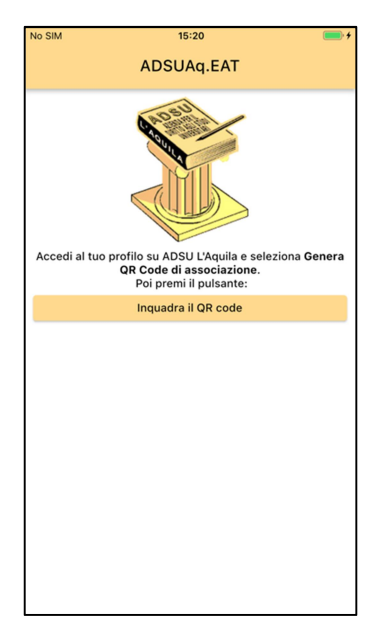

Dopo la lettura del QrCode verrà chiesto di definire un PIN numerico a 5 cifre che verrà richiesto per i successivi accessi all'APP.

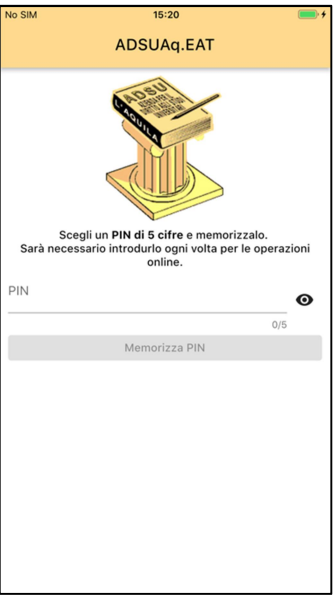

## Utilizzo

Per eseguire i successivi accessi è necessario digitare il PIN impostato nella fase di associazione.

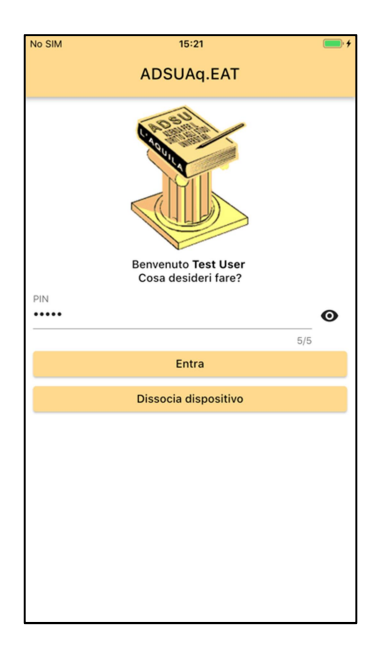

Utilizzando la funzione "Tesserino Mensa" sarà quindi possibile generare il QrCode da mostrare agli operatori del fine linea mensa.

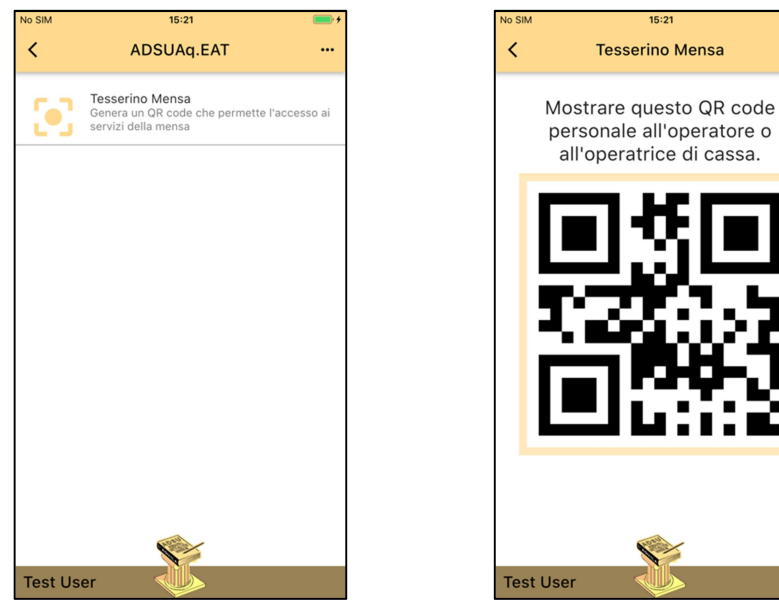

ATTENZIONE: il QrCode è generato dinamicamente e varia continuamente dopo pochi secondi di visualizzazione sulla base all'orario dello smartphone. E' importante che l'orario dello smartphone sia allineato, verificare che sia impostata l'opzione per l'aggiornamento automatico dell'orario.